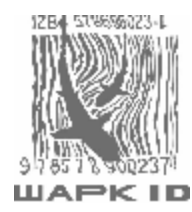

# **Руководство по программированию многоплоскостного вертикального сканера Zebex 6082**

**на 75 листах**

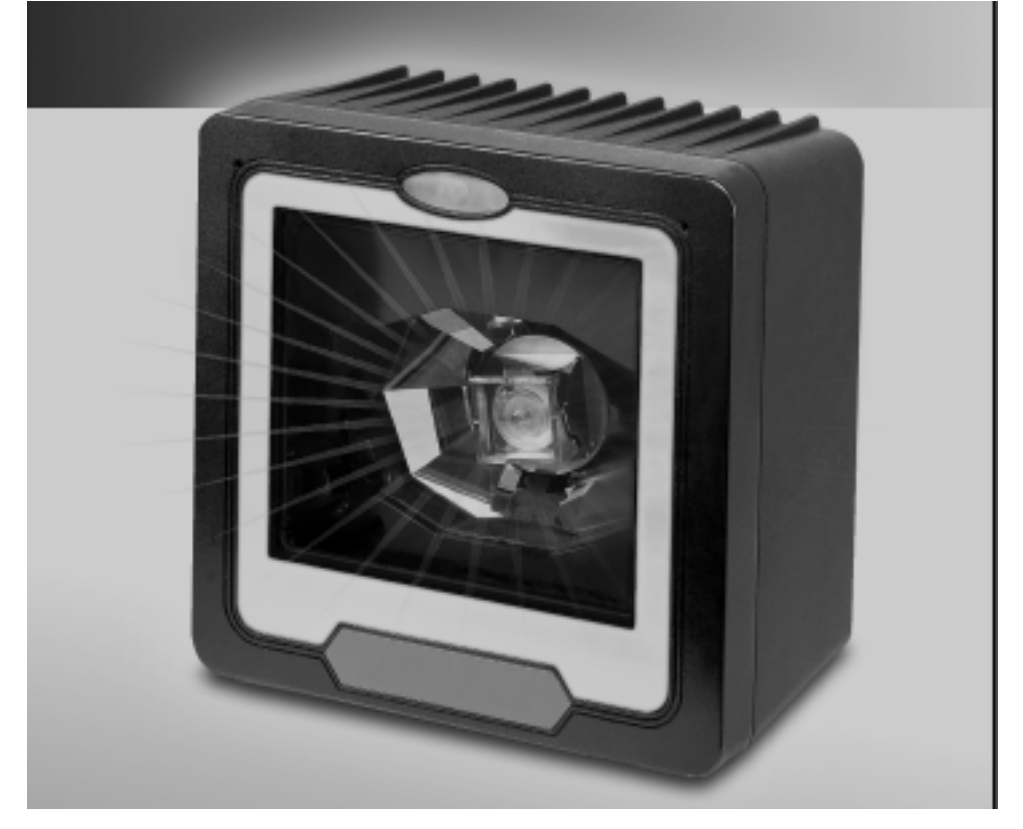

Москва 2006

#### Вход/Выход в режим программирования.

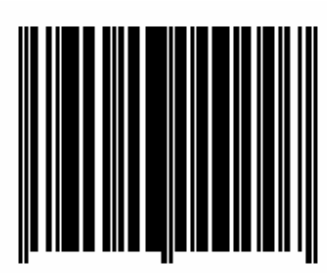

(Этот штрих-код так же можно найти на странице 8)

#### 1. Введение.

Ряд настроек сканеров может формироваться сканированием ряда программирующих штрих-кодов, что позволяет расшифровывать опции и интерфейсные протоколы, для использования в определенных целях. Конфигурация сохраняется в энергонезависимой памяти и не теряется при выключении питания.

является мультиинтерфейсным. Если Сканер выбран ОДИН ТИП интерфейса, по умолчанию изначальная конфигурация изменяется на нужную, RS-232C.  $\overline{A}$ клавиатуры, или USB.  $H<sub>o</sub>$ T<sub>O</sub> есть если выбран мультиинтерфейсный режим, устанавливается клавиатурный порт (РС/АТ), если необходимо изменить интерфейс, следует установить его с помощью руководства по программированию.

В режиме программирования, об удачном корректном считывании штрихкода сканер оповещает одним коротким звуковым сигналом, и издает последовательные звуковые сигналы при некорректном ИЛИ неверном считывании

#### **2. Изменение установок сканера.**

Для изменения установок сканера, следует последовательно выполнить действия, указанные ниже:

- 1. Отсканировать штрих-код входа/выхода из режима программирования (сканер должен издать два звуковых сигнала – высокий-низкий).
- 2. Отсканировать штрих-код нужной настройки (1 звуковой сигнал).
- 3. Отсканировать штрих-код входа/выхода из режима программирования для сохранения конфигурации (2 звуковых сигнала – длинный и короткий).

После считывания корректного штрих-кода в режиме программирования сканер должен издать высокий звуковой сигнал.

#### **3. Настройки по умолчанию.**

Ниже представлена таблица настроек сканера по умолчанию. Настройки по умолчанию восстанавливаются каждый раз при сканировании штрих-кода «Reset» (сброс) в режиме программирования сканера.

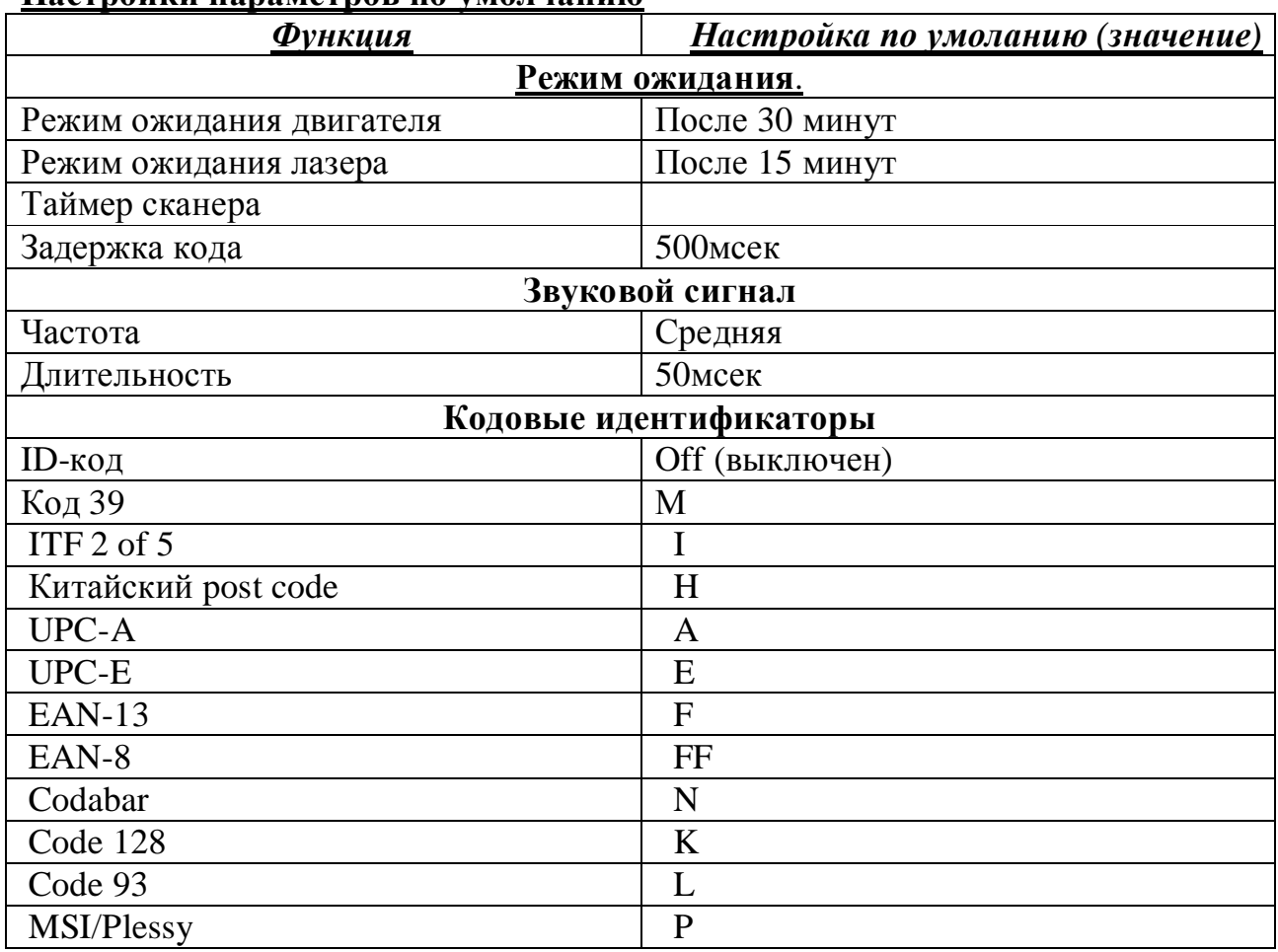

#### **Настройки параметров по умолчанию**

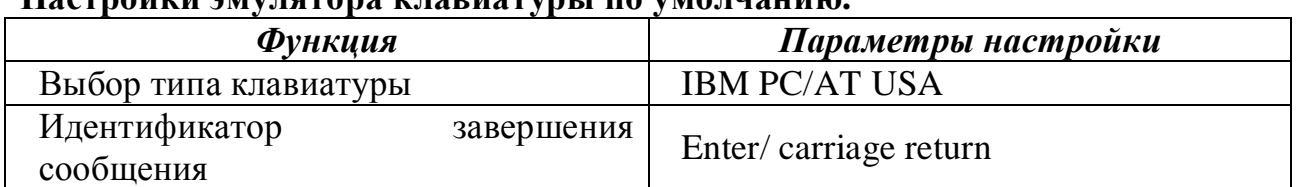

#### **Настройки эмулятора клавиатуры по умолчанию.**

#### **Настройки порта RS-232 по умолчанию.**

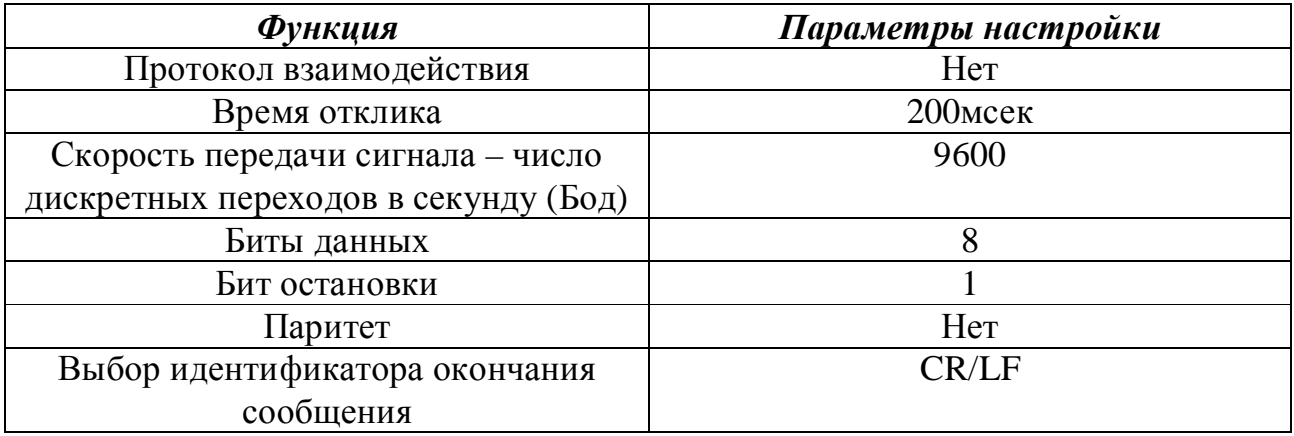

### **Настройки USB-эмулятора по умолчанию.**

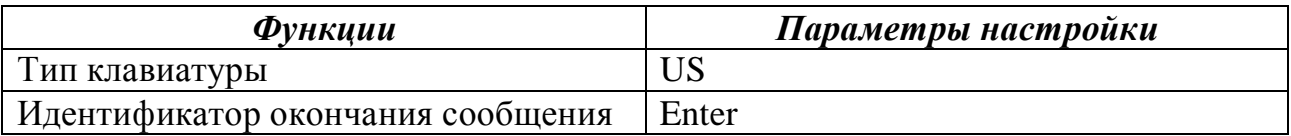

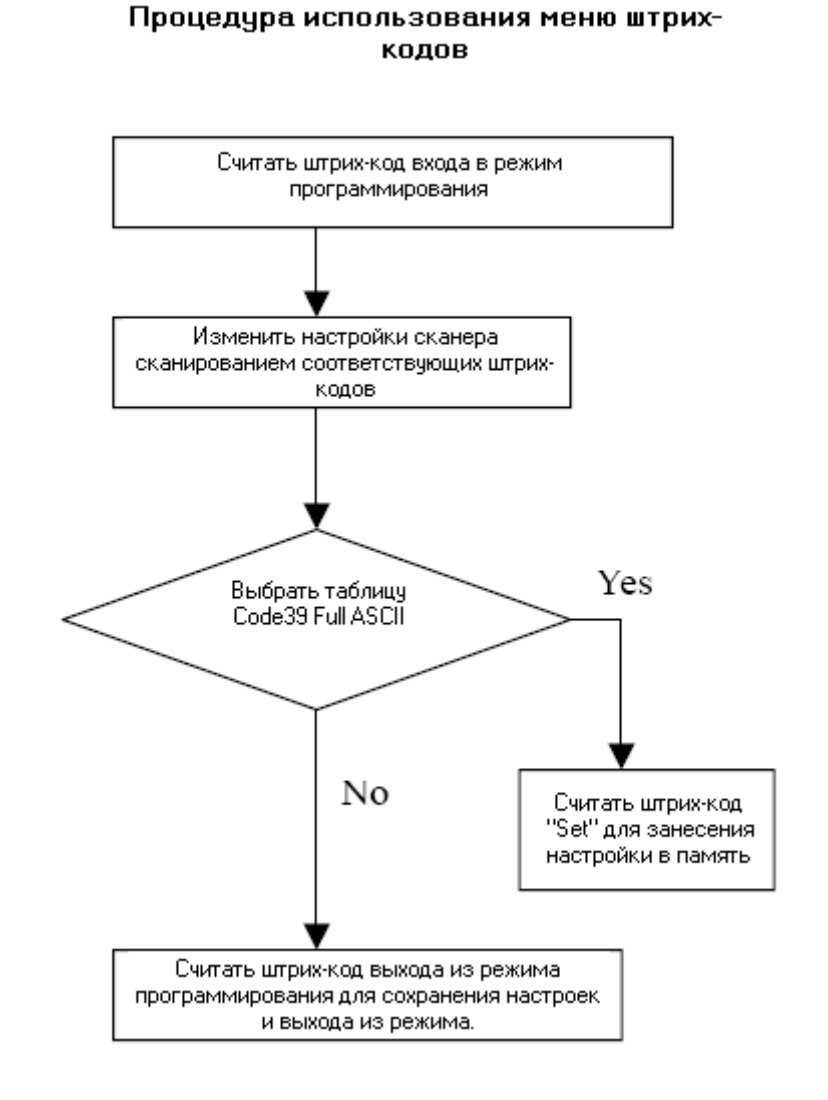

Вход/Выход из режима программирования.

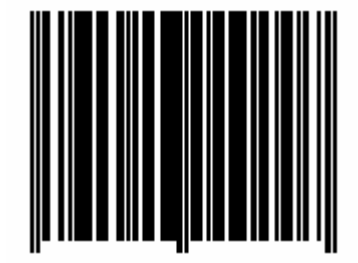

## **Системные настройки**

Сохранение настроек оператора по умолчанию.

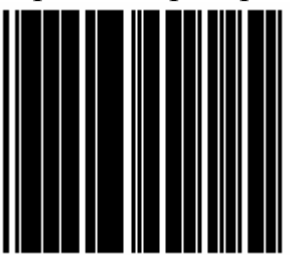

Сканирование данного штрих-кода позволяет автоматически сохранять настройки пользователя.

Интерфейс RS-232C используется при подключении к серийному порту компьютера, или терминала. Возврат к RS-232C по умолчанию.

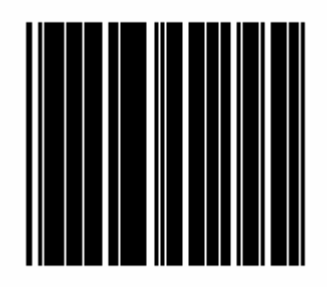

Возврат к PC/AT по умолчанию

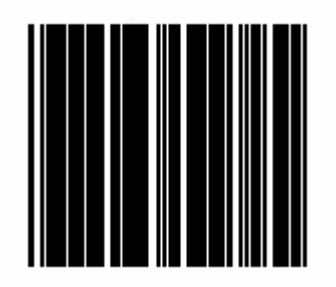

Интерфейс разрыв клавиатуры для IBM 3С АТ и составляющих частей.

Возврат к USB по умолчанию.

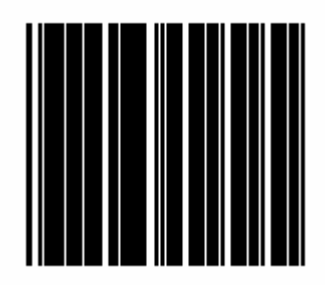

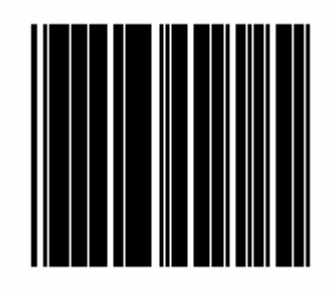

Возврат к установкам пользователя по умолчанию.

Считывание штрих-кода «Abort» сбрасывает все настройки, изменявшиеся до считывания штрих-кода «Выход из режима программирования»

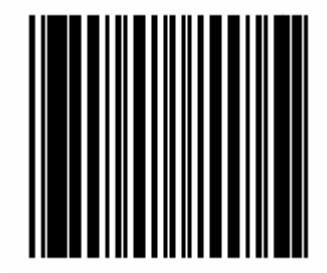

## **Режим ожидания.**

Выключение режима ожидания двигателя.

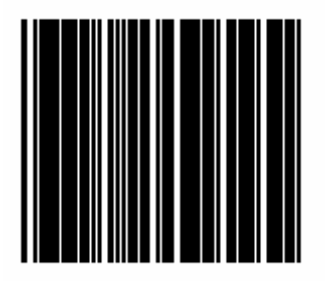

Активизация режима ожидания двигателя после 30 минут.

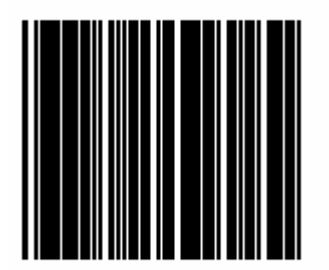

Активизация режима ожидания двигателя через 60 минут

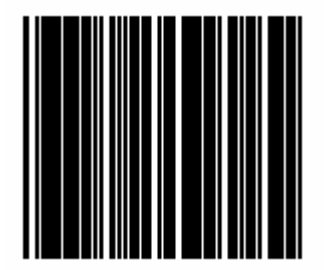

Выключение режима ожидания лазера.

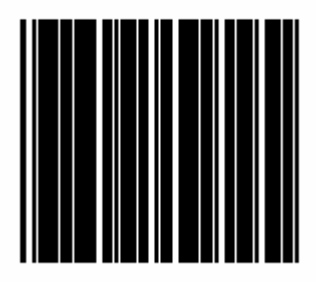

#### Активизация режима ожидания лазера через 15 минут

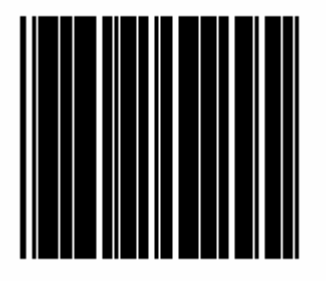

Активизация режима ожидания лазера через 30 минут.

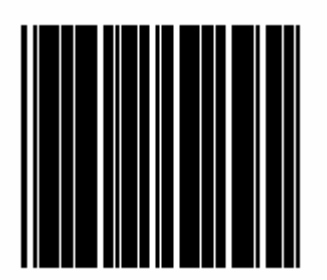

## **Звуковые сигналы**.

#### Высокая частота

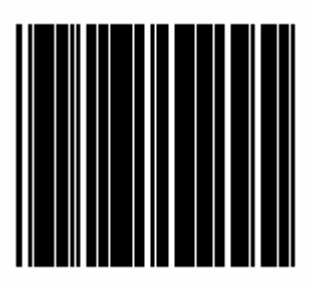

## Средняя частота

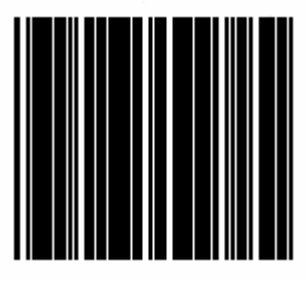

### Низкая частота

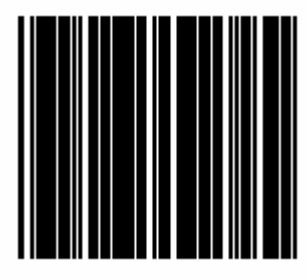

## Продолжительная длительность сигнала (100 мсек)

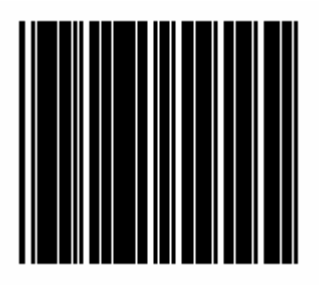

## Средняя длительность сигнала (50мсек)

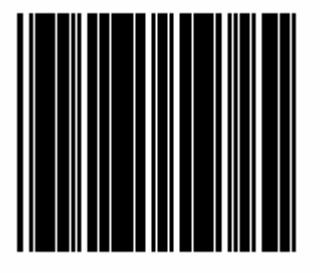

Короткая длительность сигнала (20мсек)

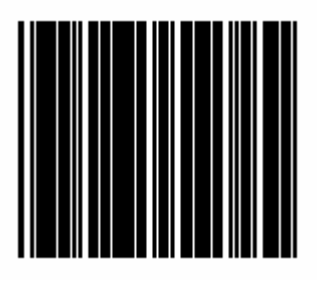

## **Время сканирования.**

### Задержка кода – 300мсек

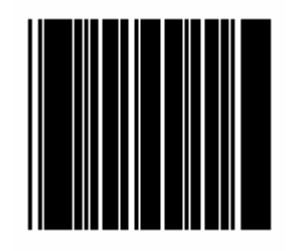

## Задержка кода 500 мсек

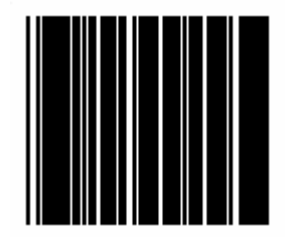

## Порт RS-232

## Коэффициент скорости передачи сигнала 19200

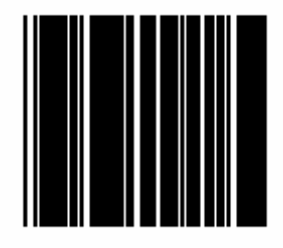

Коэффициент скорости передачи сигнала 9600

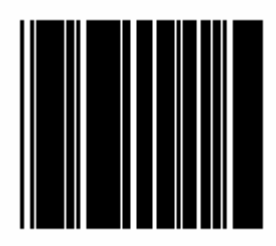

#### Коэффициент скорости передачи сигнала 4800

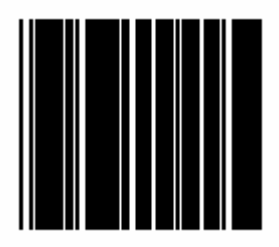

Коэффициент скорости передачи сигнала 2400

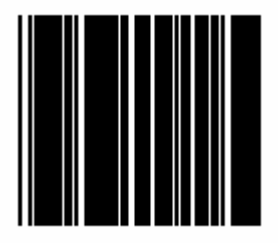

### 7 битов данных

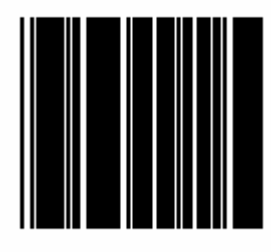

8 битов данных

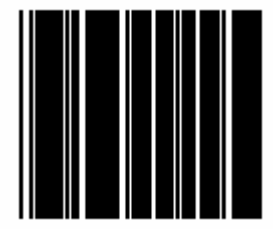

### 1 стоповый бит

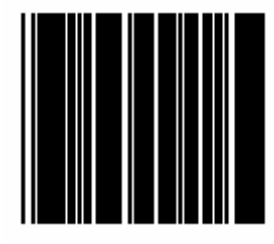

#### 2 стоповых бита

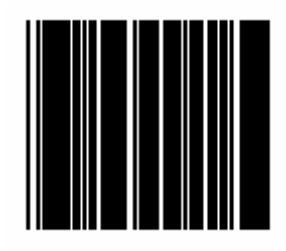

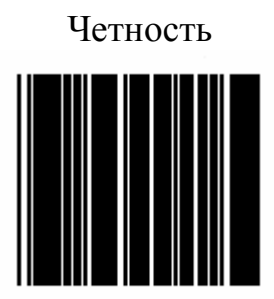

Нечетность

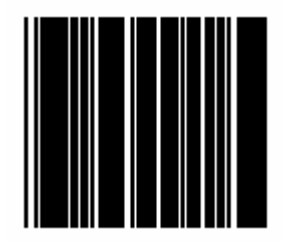

## Маркер

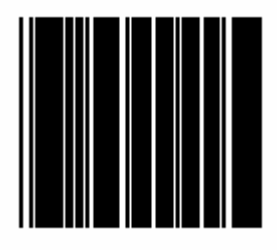

Пробел

PDF created with pdfFactory Pro trial version [www.pdffactory.com](http://www.pdffactory.com)

## Отключение паритета

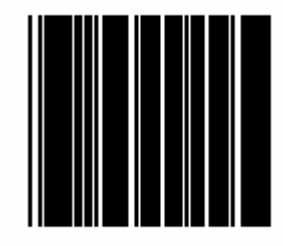

## Отключение управления протоколом

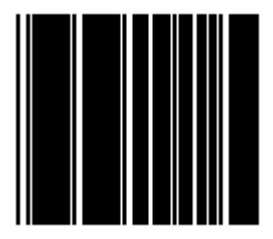

#### Включение RTS/CTS

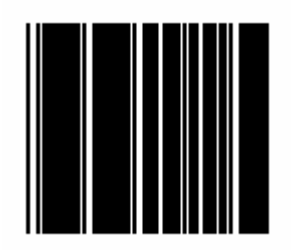

Отключение идентификатора конца сообщения

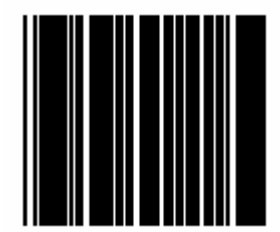

## Идентификатор конца сообщения -CR/LF

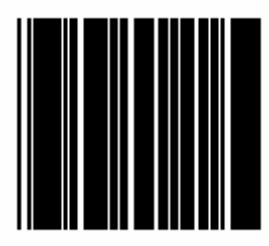

### Идентификатор конца сообщения-CR

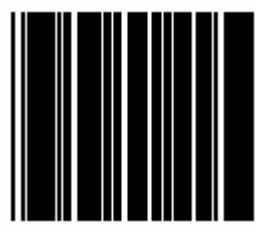

Идентификатор конца сообщения-LF

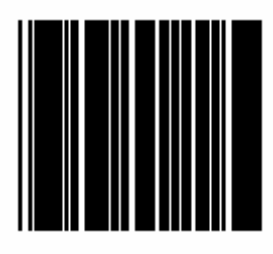

Идентификатор конца сообщения - H.tab

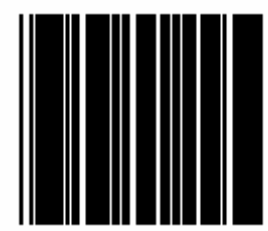

Идентификатор конца сообщения - STX/ETX

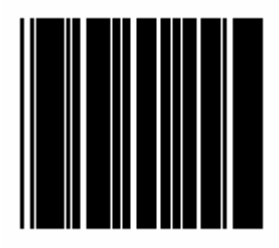

Идентификатор конца сообщения - ЕОТ

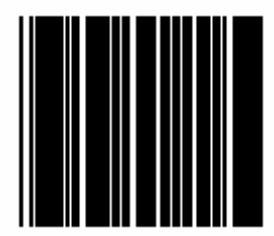

## **Разрыв клавиатуры**

## Клавиатура US Keyboard

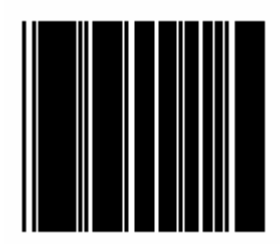

International Keyboard (ALT method)

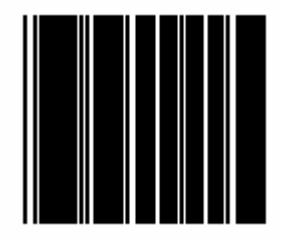

### Отключение идентификатора конца сообщения

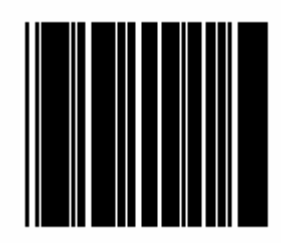

Идентификатор конца сообщения - Enter

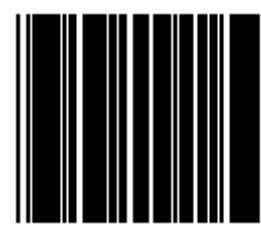

## Идентификатор конца сообщения- H.tab

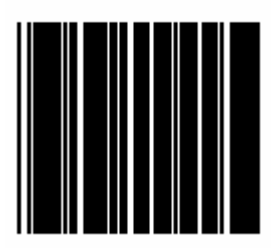
## **Интерфейс USB**

#### Клавиатура US

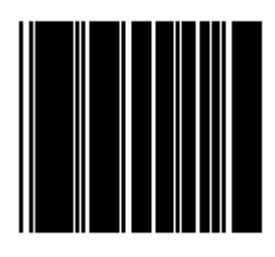

International Keyboard  $(ALT)$ 

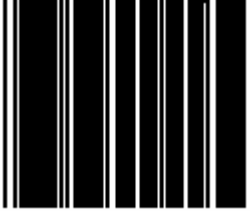

#### Идентификатор конца сообщения -Enter

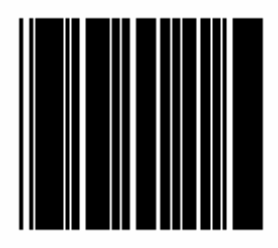

#### Отключение идентификатора конца сообщения

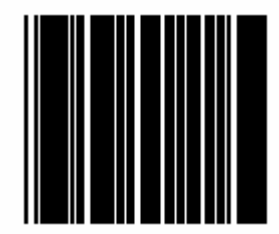

#### Идентификатор конца сообщения -H.tab

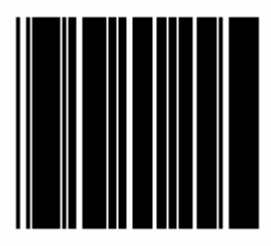

## **Выбор кодировки**

### Активизация Code 39

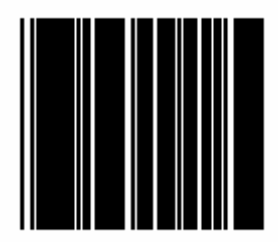

Отключение Code 39

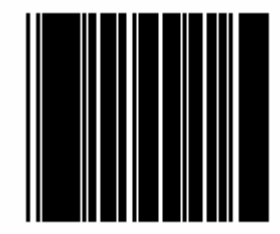

PDF created with pdfFactory Pro trial version [www.pdffactory.com](http://www.pdffactory.com)

#### Активизация FULL ASCII CODE39

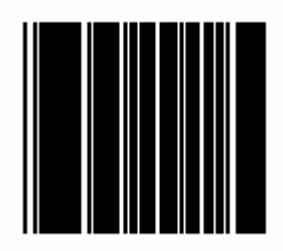

#### Отключение FULL ASCII CODE 39

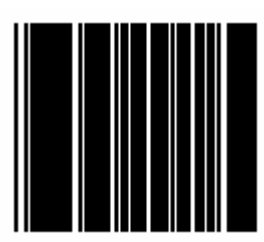

#### Активизация Codabar

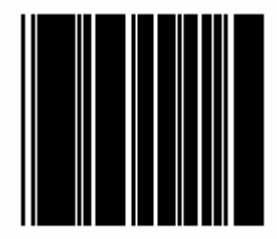

#### Отключение Codabar

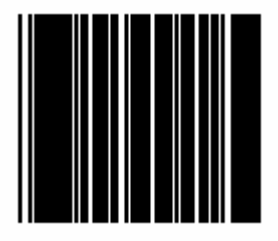

#### Активизация UPC/EAN/JAN

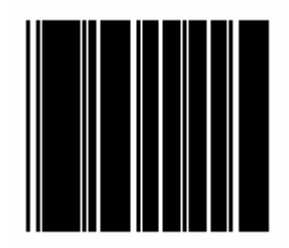

#### Отключение UPC/EAN/JAN

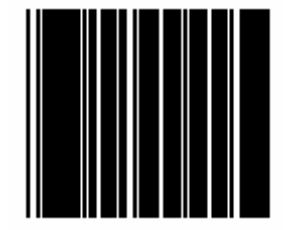

## Активизация ITF 2 of 5

#### Отключение ITF 2 OF 5

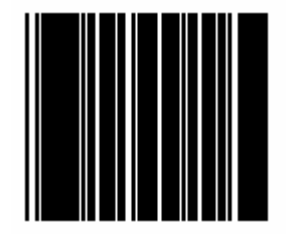

#### Активизация Chinese Post Code

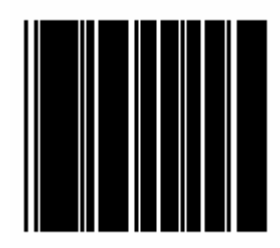

Отключение Chinese Post Code

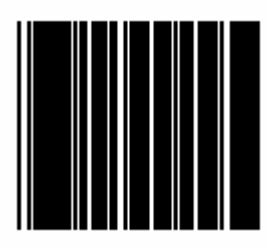

#### Активизация Code 128

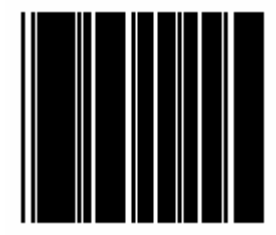

#### Отключение Code 128

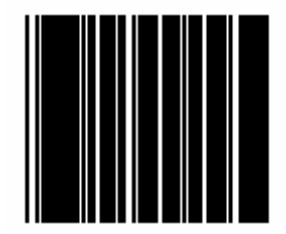

### Активизация Code 93

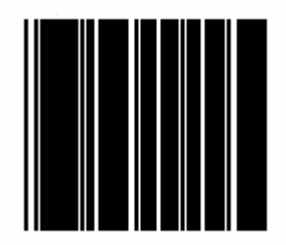

#### Отключение Code 93

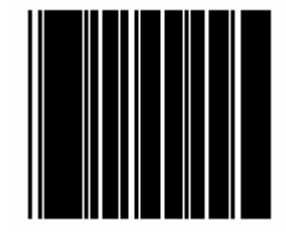

#### Активизация EAN-128

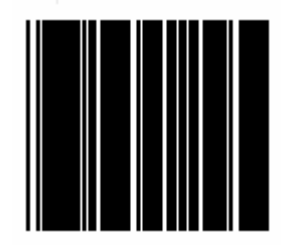

#### Отключение EAN-128

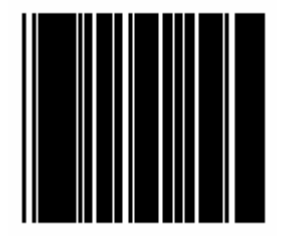

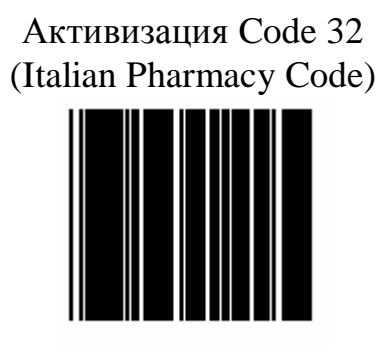

Отключение Code 32 (Italian Pharmacy Code)

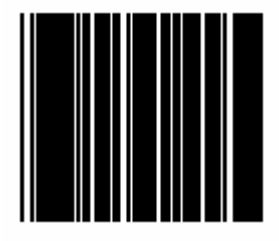

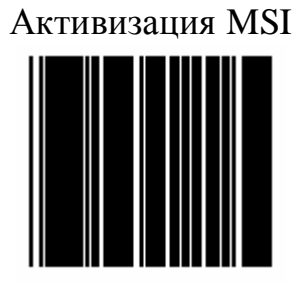

#### Отключение MSI

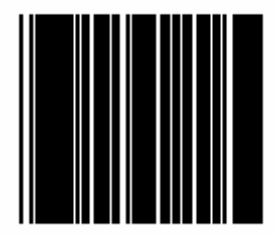

#### Активизация преобразования EAN-13 в ISBN/ISSN

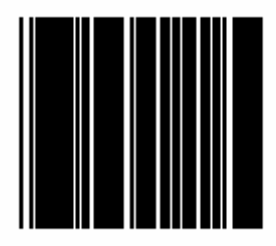

#### Отключение преобразования EAN-13 в ISBN/ISSN

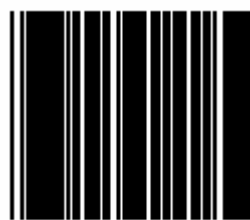

#### Отключение UPC/EAN ADDON

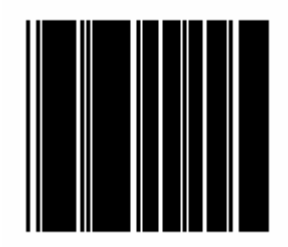

#### **Только ADDON 5**

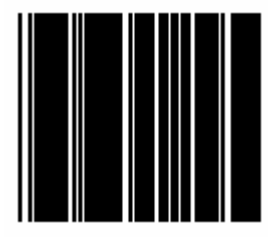

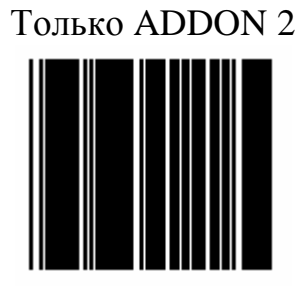

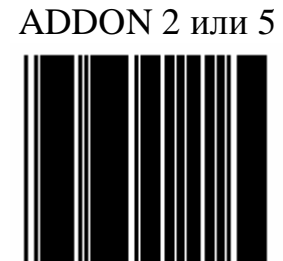

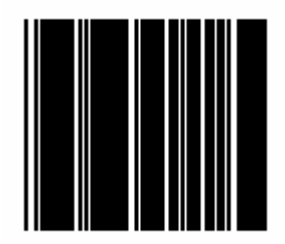

#### EAN/UPC +Add on (не обязателный)

EAN/UPC + Add on ( обязательно)

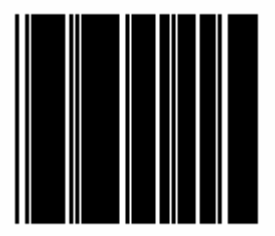

#### Активизация Force UPC-A to EAN-13 format

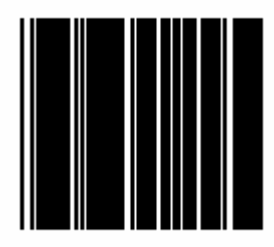

#### Отключение Force UPC-A to EAN-13 format

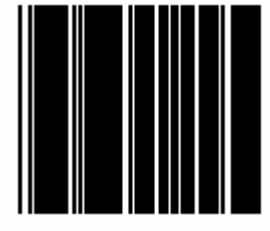

## **Редактирование данных**

Сканирование штрих-кодов префикса и постфикса позволяют прикреплять преамбулу или завершающую часть к каждому сообщению, переданному через последовательные порты, или порт клавиатуры. Нет никаких ограничений в выборе характеристик кроме ограничения по длине (не более 10 цифр).

- 1. Выбрать префикс/постфикс и начать программирование сканированием соответствующего штрих-кода.
- 2. Отсканировать необходимые характеристики из вложенной таблицы ASCII для установки префикса или постфикса (следует убедиться в активизации опции ASCII code 39 перед началом сканирования).
- 3. Считать штрих-код «Set». Для подтверждения выбора в памяти.

#### Header (преамбула)

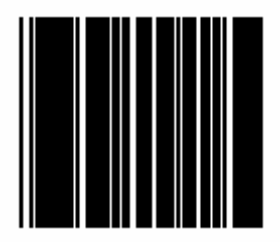

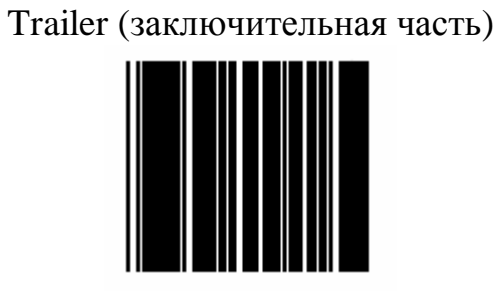

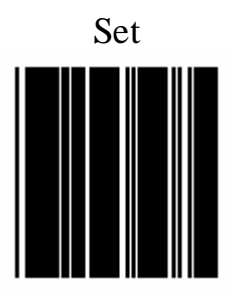

#### Установка длины кода

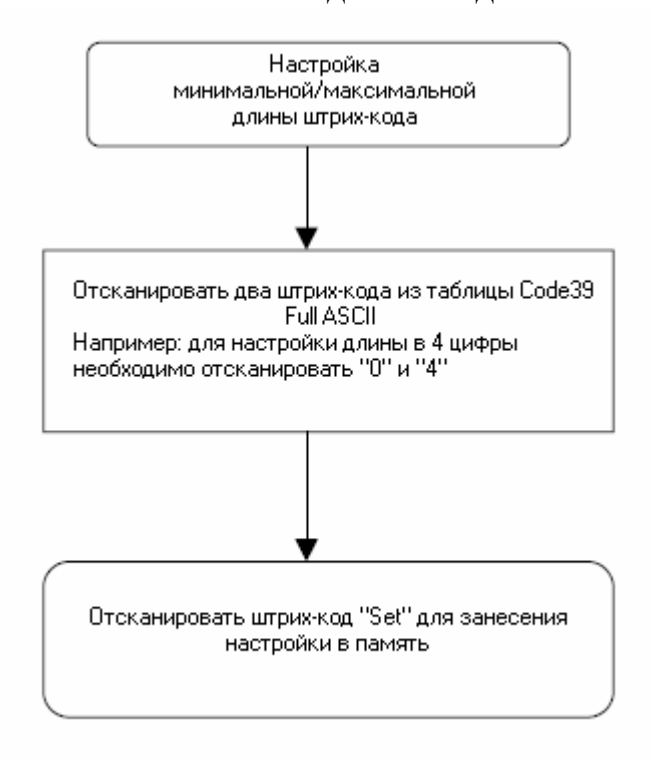

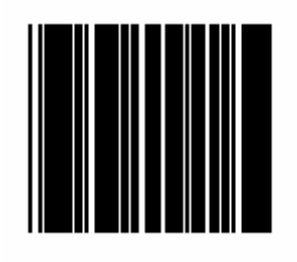

ITF 2 OF 5 минимальная длина установки

ITF 2 of 5 Максимальная длина установки

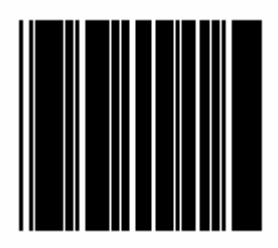

# Максимальная длина Chinese post code

Минимальная длина Chinese post code minimum

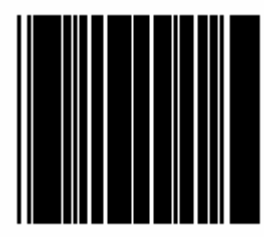

## **Характеристики ASCII ASCII CHARACTER**

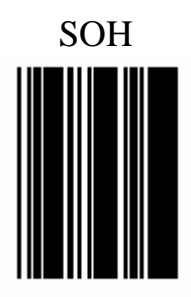

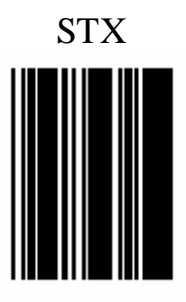

PDF created with pdfFactory Pro trial version www.pdffactory.com

Руководство по программированию многоплоскостного вертикального сканера Zebex-6082

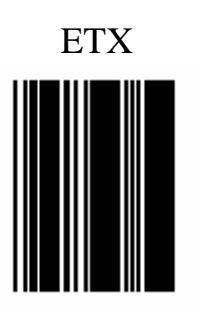

**EOT** 

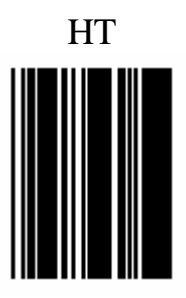

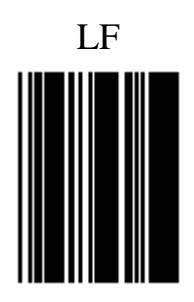

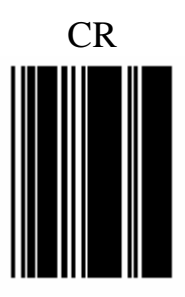

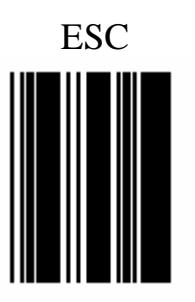

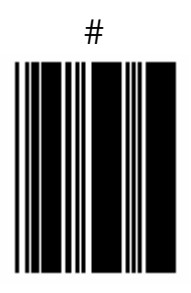

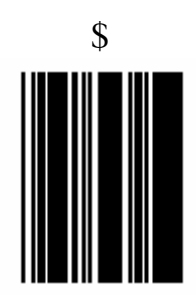

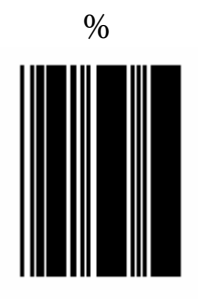

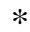

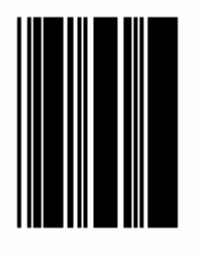

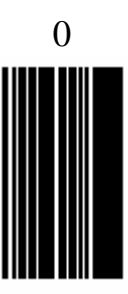

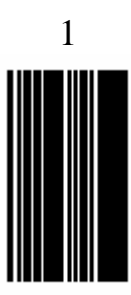

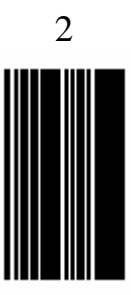

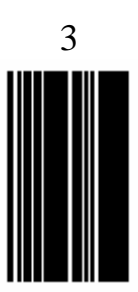
Руководство по программированию многоплоскостного вертикального сканера Zebex-6082

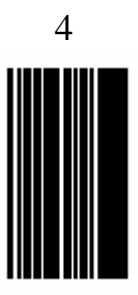

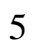

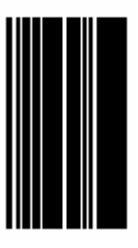

PDF created with pdfFactory Pro trial version [www.pdffactory.com](http://www.pdffactory.com)

Руководство по программированию многоплоскостного вертикального сканера Zebex-6082

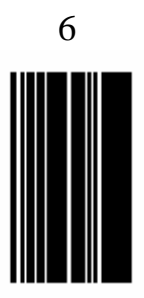

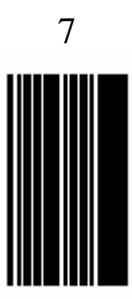

Руководство по программированию многоплоскостного вертикального сканера Zebex-6082

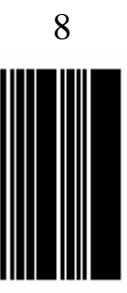

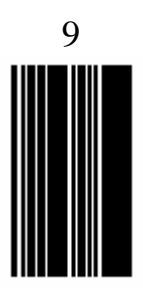